In dieser Rubrik "Tipps & Tricks" stellt die it-motive AG verschiedene Möglichkeiten vor, die das Arbeiten mit dem SAP Modul PM/EAM vereinfachen können.

Die aufgeführten Tipp & Tricks können in der Regel im SAP Standard abgerufen bzw. genutzt werden.

# **Tipp Nr. 3**

## **Persönliche Wertelisten in Auswahllisten**

## **Anforderung**

Sie möchten aus einer Auswahlliste nur die Werte angezeigt bekommen, die für Sie arbeitstechnisch relevant sind.

### **Lösung**

Sie können sich für jede Auswahlliste (F4-Hilfe) eine eigene persönliche Liste erstellen. Das hat den Vorteil, dass Sie nur Ihre zu erfassenden Daten sehen.

# **Schritt für Schritt Anleitung am Beispiel "Objektart" im**

### **Equipment**

#### **Schritt 1**

Aufruf der Equipment-Bearbeitung (IW01/IE02).

Cursor in das Feld "Objektart" stellen  $\rightarrow$  rechts auf den Button klicken oder F4 Taste betätigen.

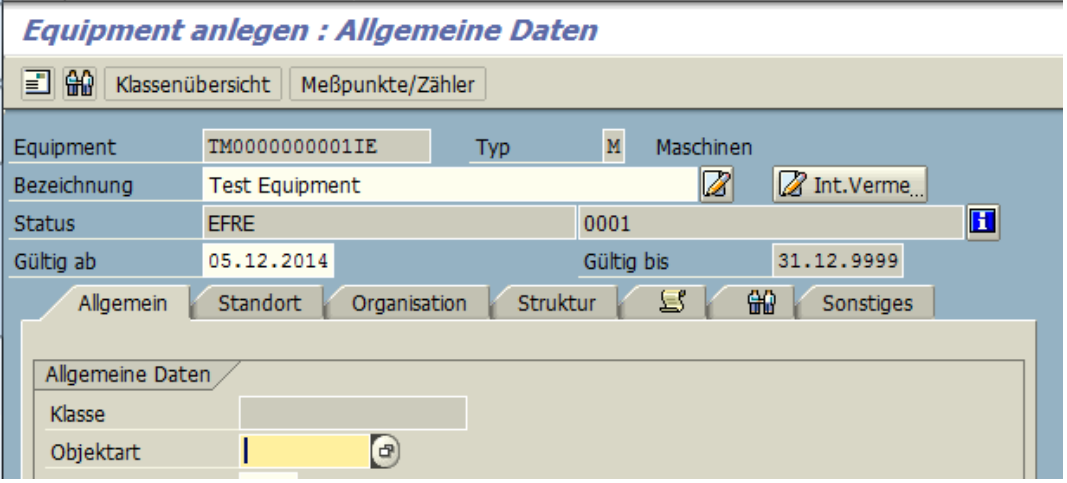

#### **Schritt 2**

In der angezeigten Auswahlliste Zeile mit gewünschtem Wert markieren  $\rightarrow$  Button "Einfügen  $\ln$  persönliche Liste"

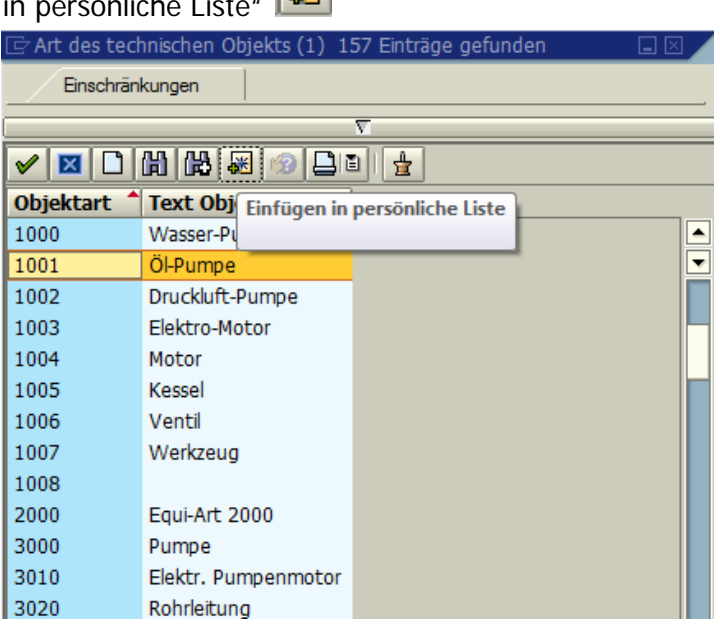

Für das Einfügen weiterer Werte in die persönliche Auswahlliste, den Vorgang wiederholen. Anschließend die Liste verlassen.

#### **Ergebnis**

Automatische Anzeige der persönlichen Werteliste, wenn die F4-Hilfe (Auswahlliste) erneut aufgerufen wird.

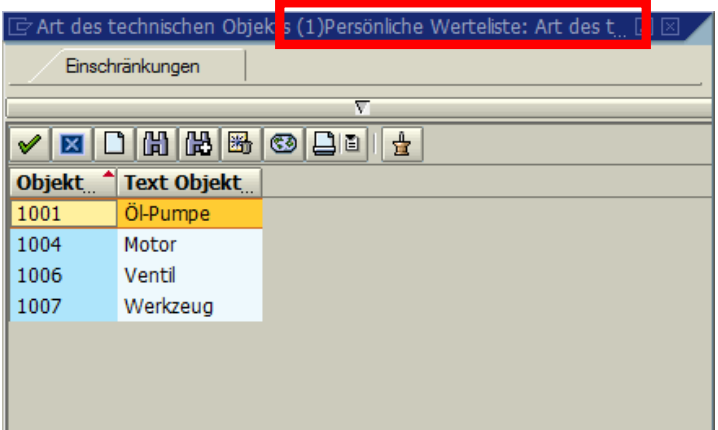

#### **Schritt 4**

Um weitere Werte aus der allgemeinen Liste in die persönliche Liste aufzunehmen, klicken Sie auf den Button

Anschließend werden wieder alle Werte angezeigt. Sie könnten jetzt erneut mit Schritt 2 fortfahren.